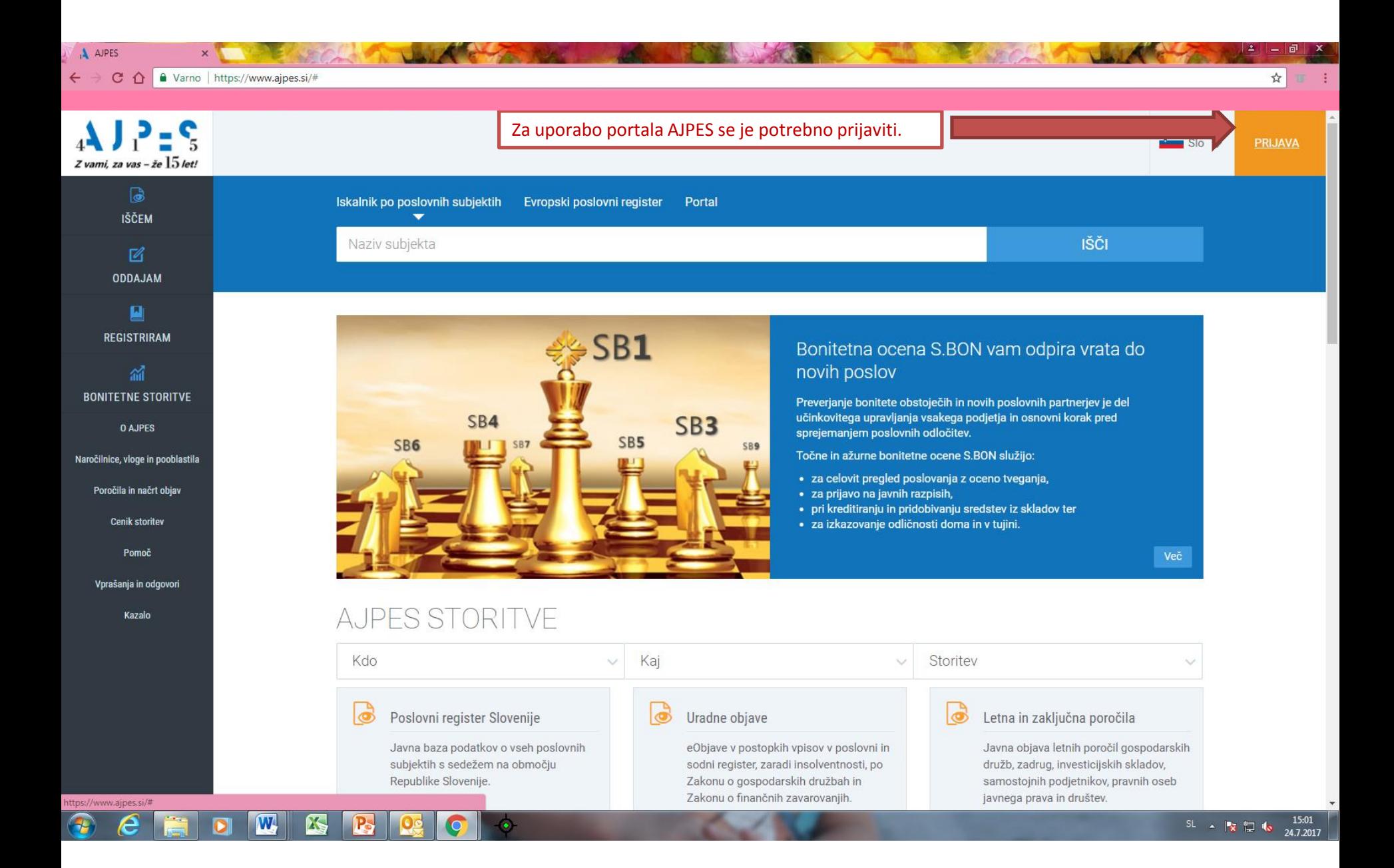

 $\sqrt{2}$ 

**SECLA** 

 $\mathbf{A}$  AJPES

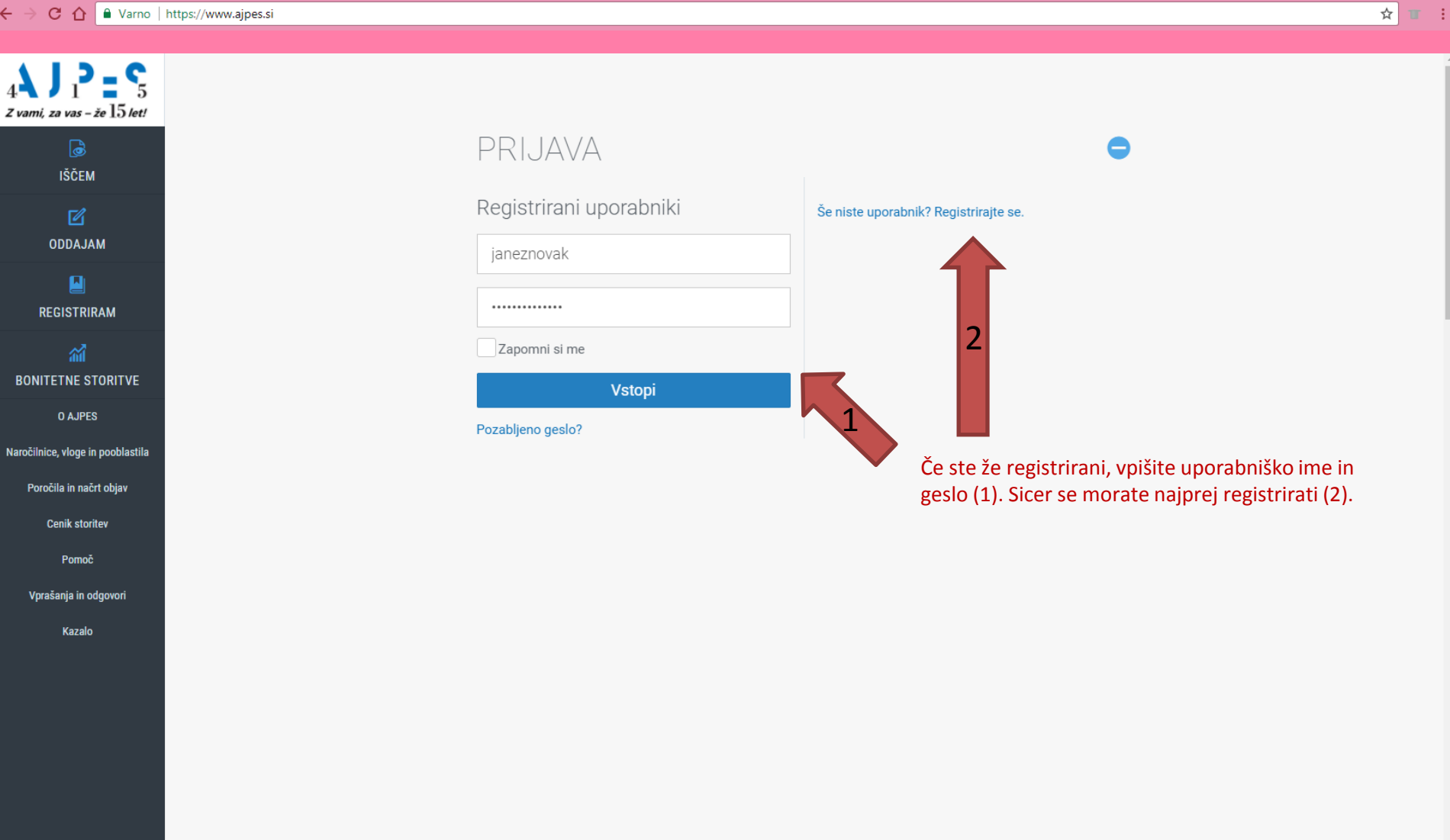

SL -  $\begin{array}{ccc} & 15:00 \\ \hline 5 & - & 24.7.2017 \end{array}$ 

 $2| = 1$ 

**SHOP** 

 $APES$  $\times$ 

 $C$   $\Omega$ Warno | https://www.ajpes.si/#

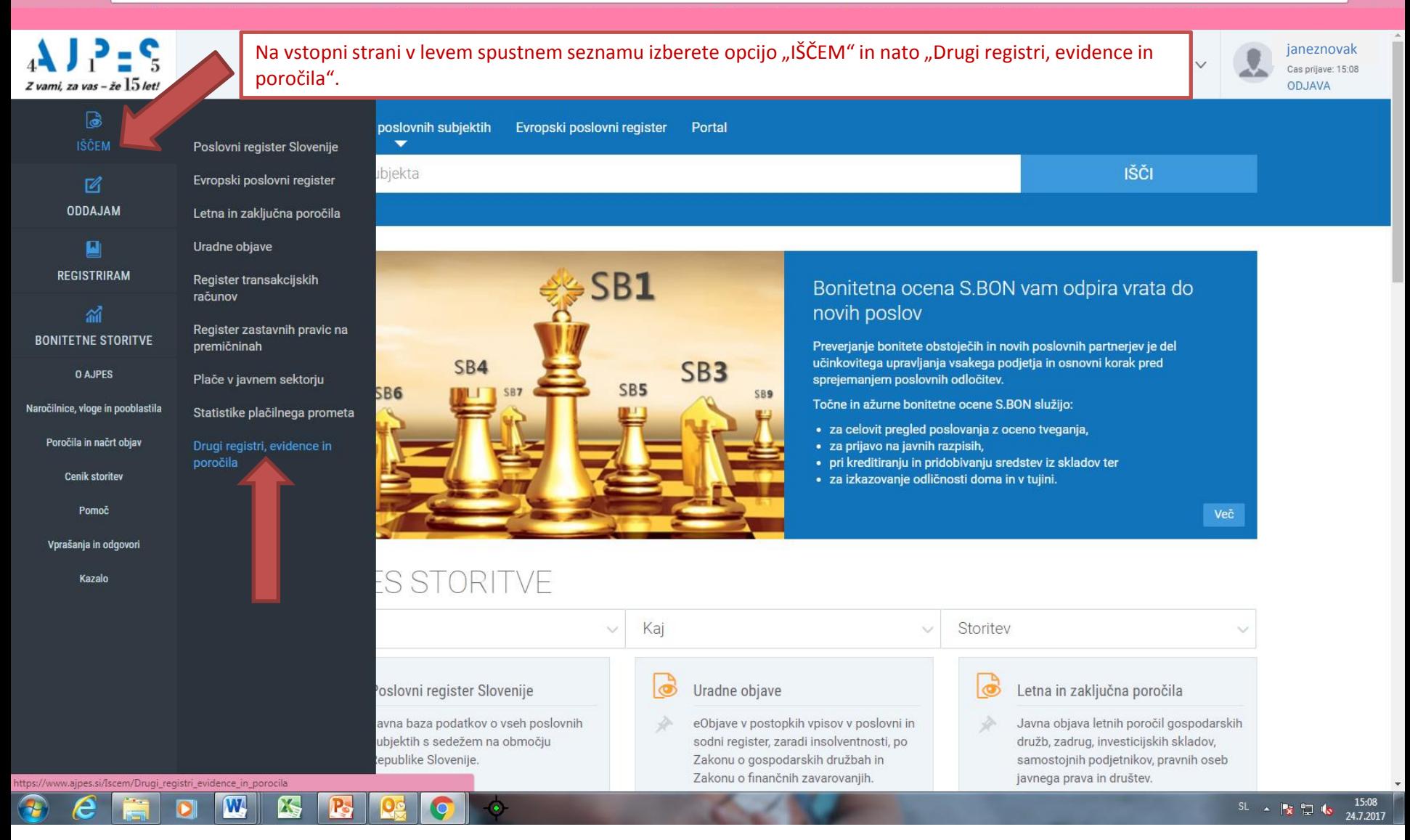

 $\blacktriangle$ <u>| —</u> 同

♥ ☆

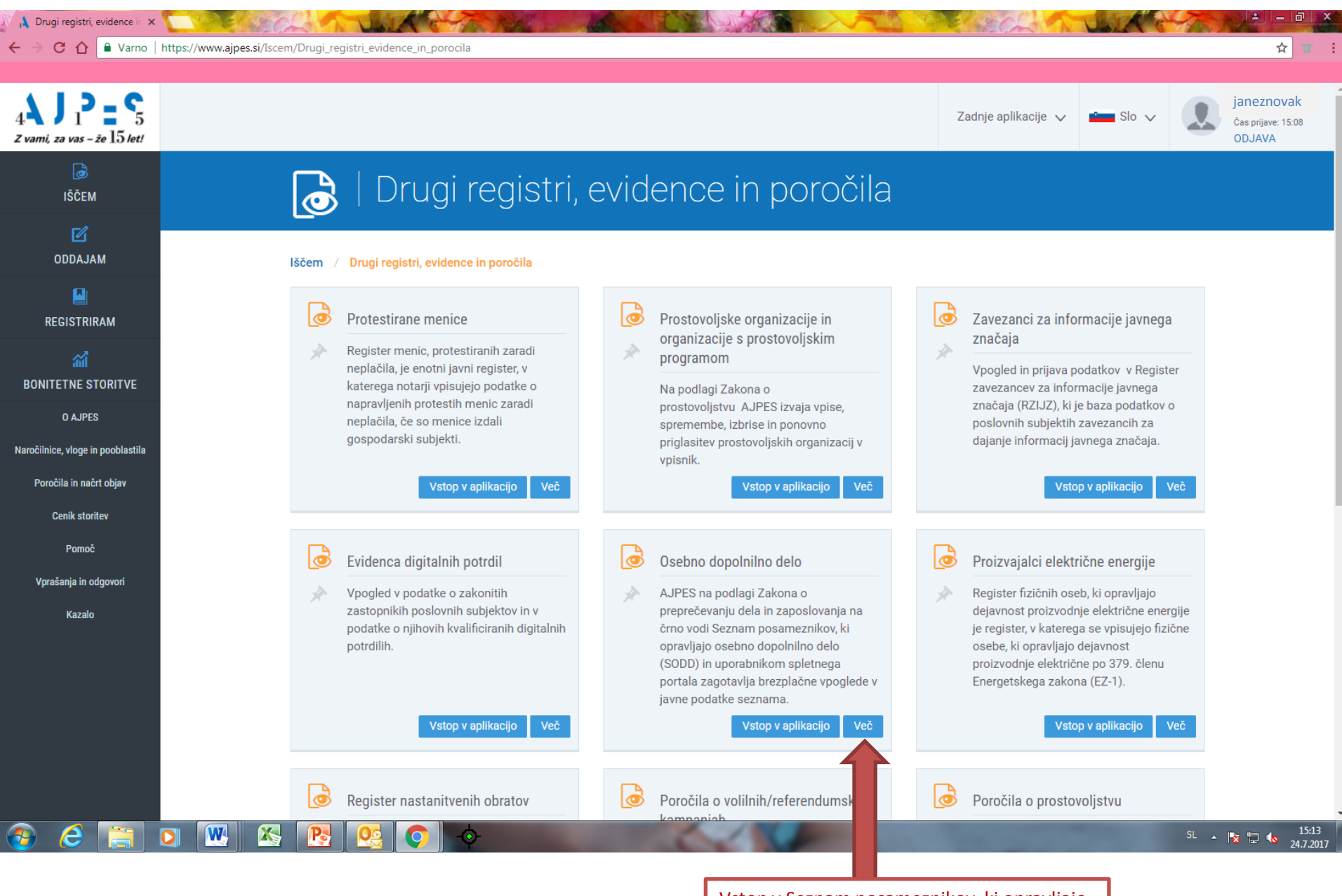

Vstop v Seznam posameznikov, ki opravljajo osebno dopolnilno delo (eSODD).

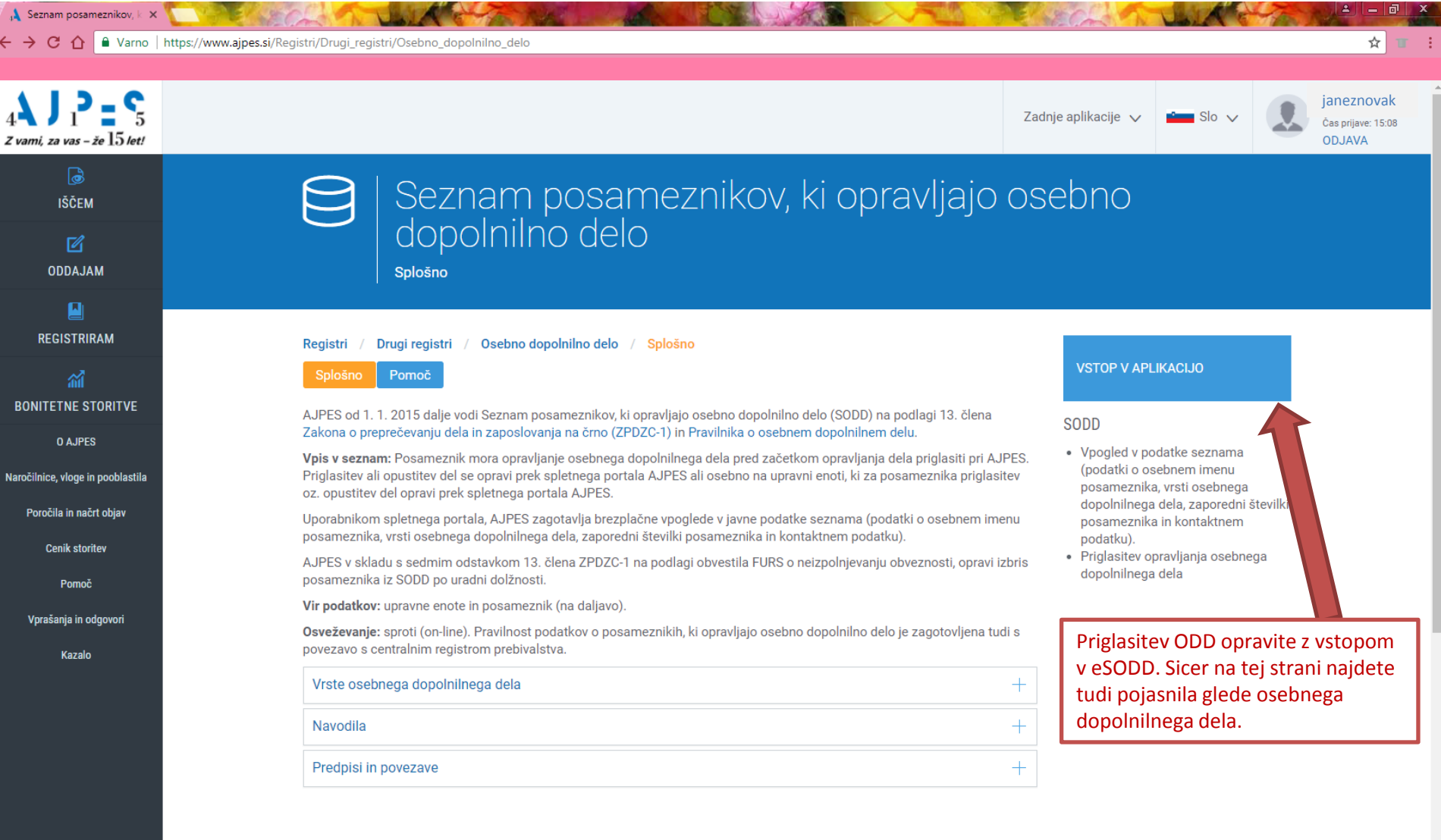

 $\sim$   $\sim$ 

## $\theta$   $e$   $\overline{e}$ O **W** S B Q O +

J

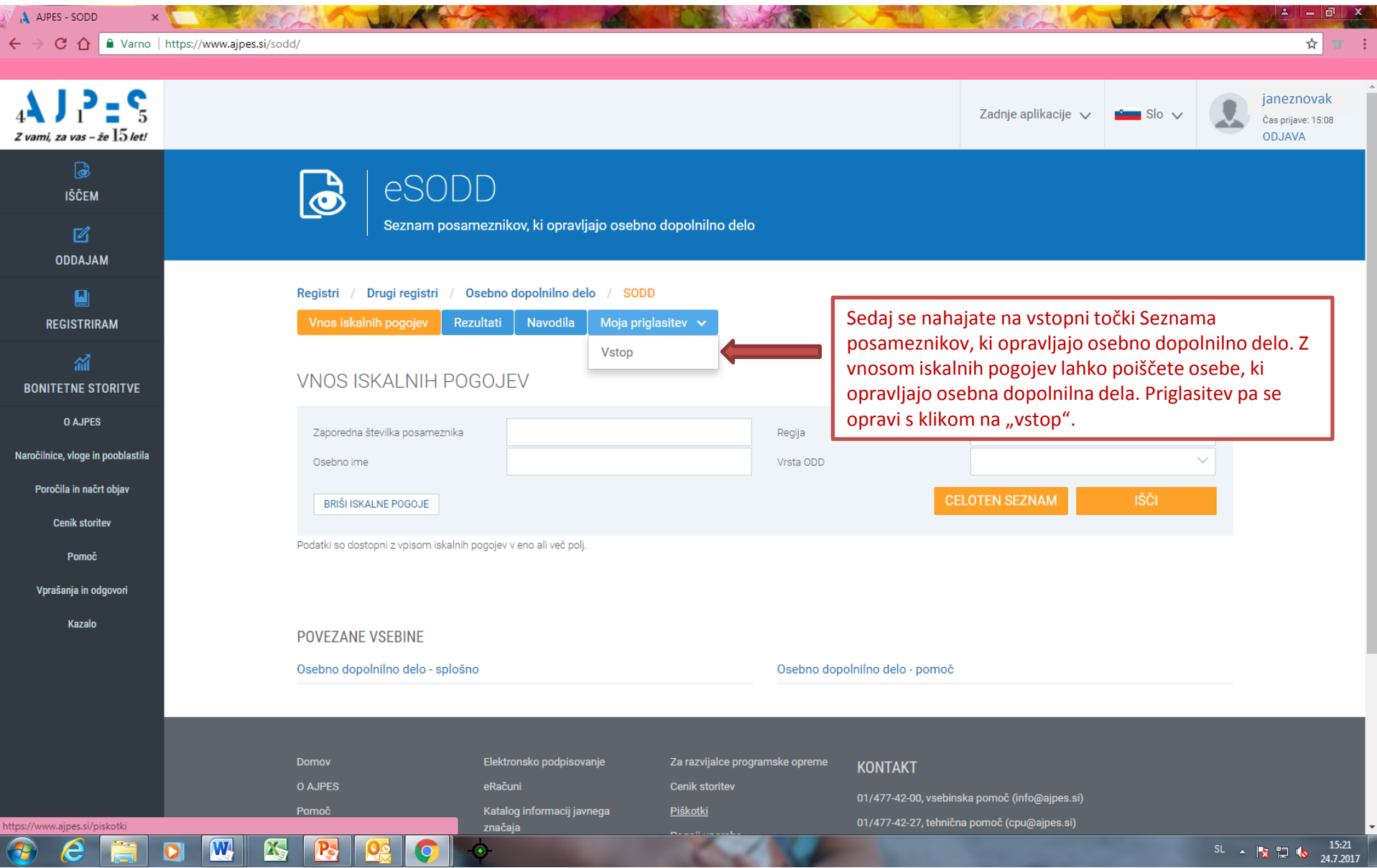

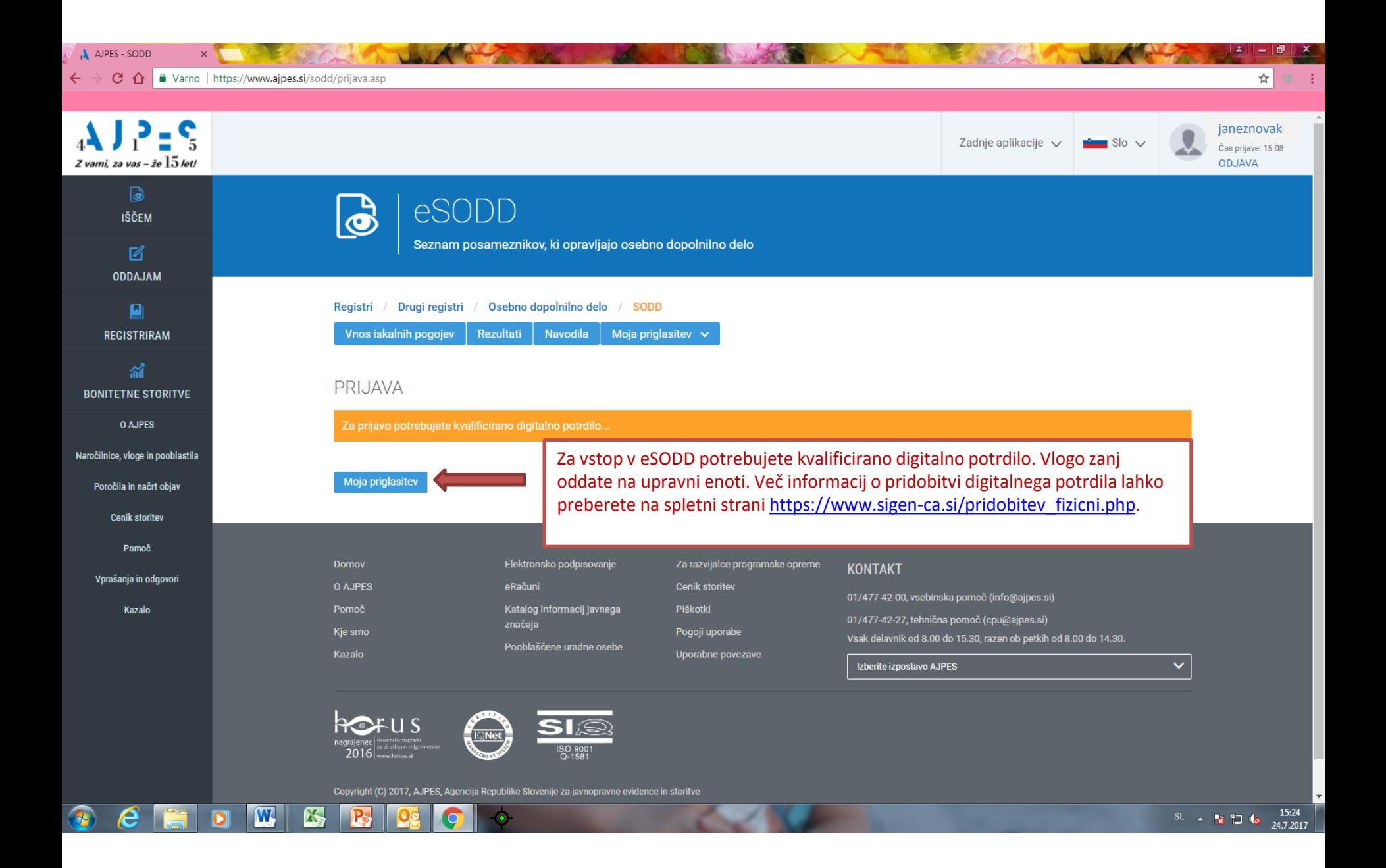

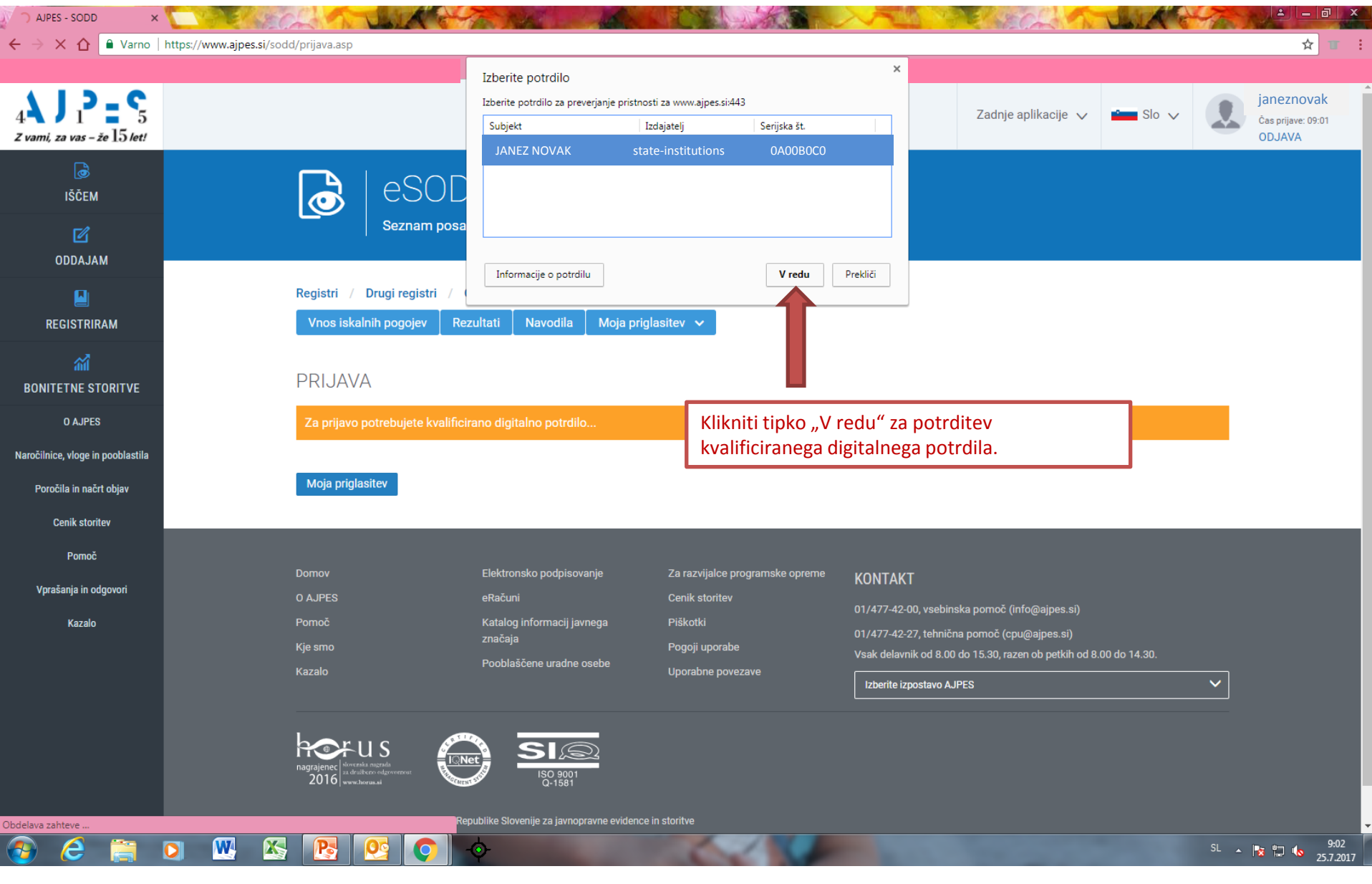

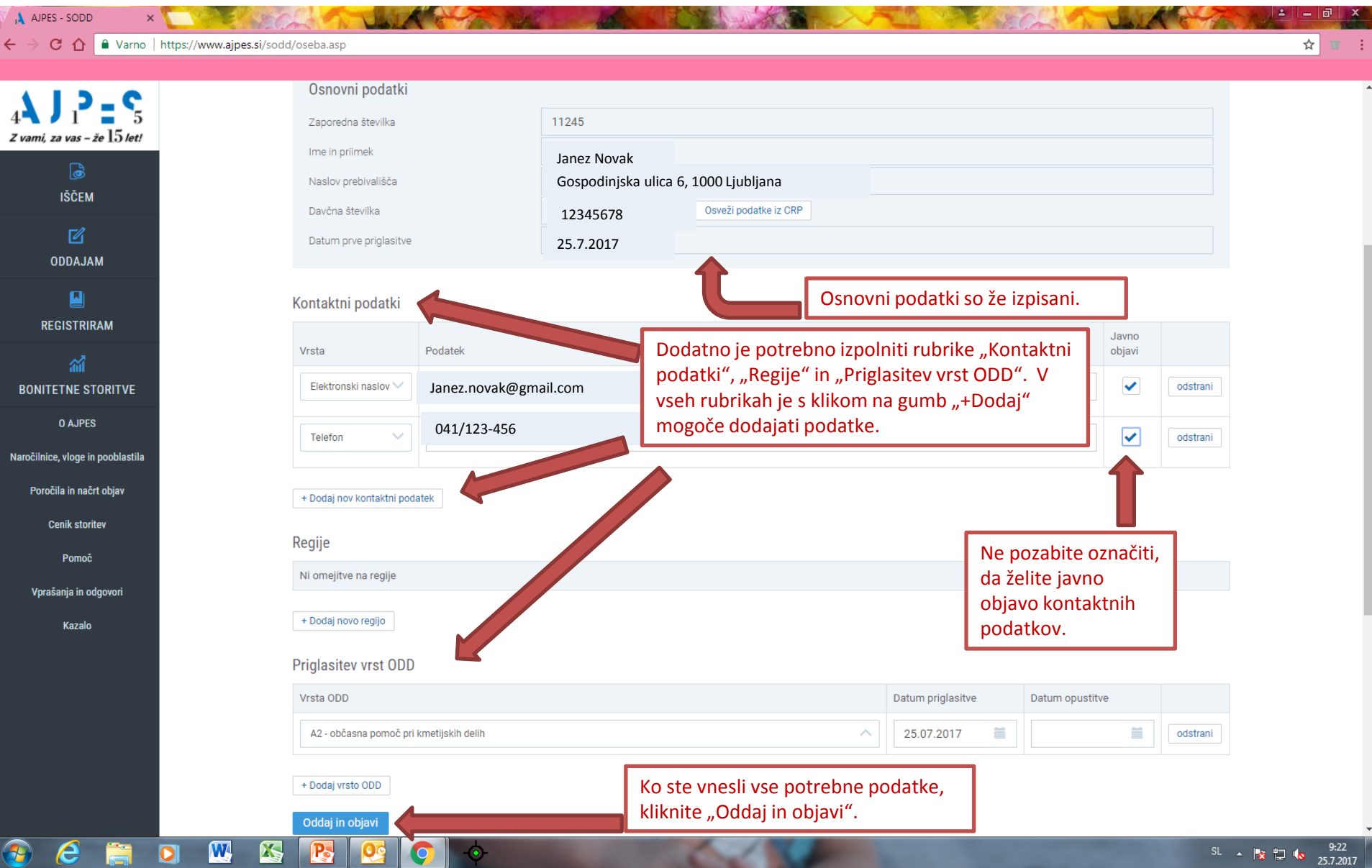

**LEASE PRODUCTS** 

**COLLEGE** 

A APES-SODD X X X A PARTICULAR CARD AND A REPORT OF A REPORT OF A REPORT OF A REPORT OF A REPORT OF A REPORT OF A REPORT OF A REPORT OF A REPORT OF A REPORT OF A REPORT OF A REPORT OF A REPORT OF A REPORT OF A REPORT OF A

A AJPES - SODD

C û | ■ Varno | https://www.ajpes.si/sodd/oseba.asp

 $\mathbf{w}$ 

闪

 $P_{\rm e}$ 

 $\times$ 

Zaporedna številka  $\times$ Ali ste prepričani, da želite priglasiti novo vrsto ODD v SODD (1 zapis)? Ime in priimek Z vami, za vas – že  $15$  let! Obvestilo o vpisu boste prejeli na vaš izbrani elektronski naslov. Naslov prebivališča Davčna številka  $Ne$ Datum prve priglasitve ODDAJAM Kontaktni podatki Javno REGISTRIRAM Vrsta Podatek objavi Elektronski naslov Janez.novak@gmail.com Pred dokončno potrditvijo vpisa v SODD boste ponovno vprašani, ali **BONITETNE STORITVE** se resnično želite priglasiti v SODD, ter obveščeni, da boste na izbrani **O AJPES** + Dodaj nov kontaktni podatek elektronski naslov prejeli obvestilo o vpisu. Potrditev vpisa opravite s klikom na gumb "Da". Regije Poročila in načrt objav Ni omejitve na regije Cenik storitev + Dodaj novo regijo Pomoč Priglasitev vrst ODD Vrsta ODD Datum priglasitve Datum opustitve A2 - občasna pomoč pri kmetijskih delih 25.07.2017 odstrani + Dodaj vrsto ODD

SL  $\sim$   $\approx$  1 to  $\frac{9:31}{25.7.2017}$ 

一回

☆ Ⅱ :

- 11